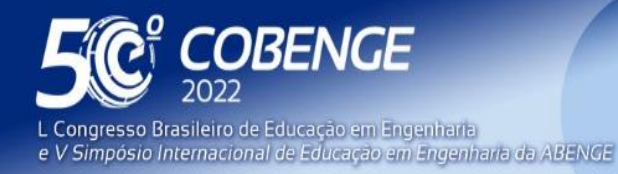

**Evento Online** 

 $26$  a  $29$  de SETEMBRO

# **DESENVOLVIMENTO DE UM SIMULADOR DE INCÊNDIOS PARA O CORPO DE BOMBEIROS MILITAR DO ESTADO**

## **1 INTRODUÇÃO**

A motivação para o desenvolvimento desse trabalho surgiu a partir da demanda de um agente do Corpo de Bombeiros Militar do Estado por uma ferramenta que auxiliasse enquanto os bombeiros ministram cursos e treinamentos para o público externo à corporação, em especial o público infantil.

É parte do cotidiano do Corpo de Bombeiros realizar demonstrações e treinamentos a respeito de como se comportar em situações de risco e da utilização correta de ferramentas como extintores de incêndio. Existem, contudo, limitações impostas às demonstrações realizadas em ambientes fechados como auditórios e salas de aula, tornando inviável a liberação do agente extintor em locais como esses.

Na tentativa de contornar tais limitações, é apresentado aqui o desenvolvimento de um simulador no qual crianças possam utilizar extintores de incêndio reais que sirvam de controles (*joysticks*) para interagir com as situações de princípio de incêndio simuladas em um ambiente virtual, como mostrado na Figura 1.

Figura 1: Visão Geral do Protótipo

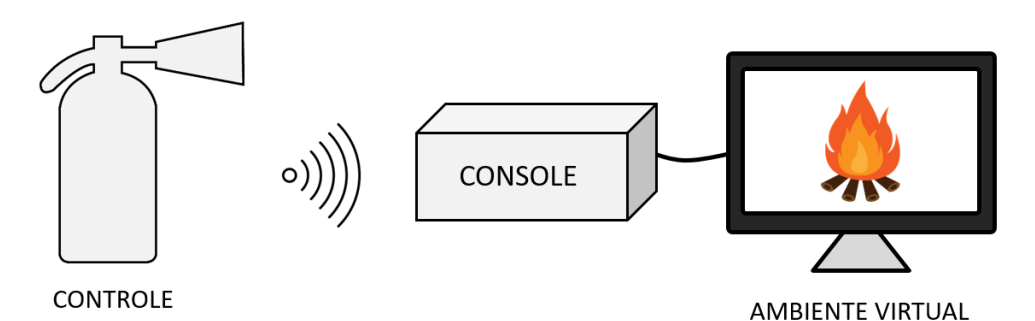

Fonte: Produção do próprio autor.

Organização:

*ABENGE* 

Assim, ao longo deste trabalho é apresentada a construção de um kit educacional que simula situações de princípio de incêndio. Tal kit é composto dos controles remotos, que representam uma versão adaptada de extintores antigos utilizados pelo corpo de bombeiros e do console, responsável pelo ambiente virtual com os diferentes tipos de incêndio.

Em muitas escolas o ensino baseado em atividades práticas como estudo de caso ou aprendizagem orientada a problemas vem se tornando cada vez mais comum, substituindo modelos mais tradicionais de ensino (LEE, 2012). Essas atividades práticas, também chamadas de atividades *hands-on*, são um fator associado ao aumento no interesse dos alunos sobre o tema exposto (HOLSTERMANN, GRUBE & BÖGEHOLZ, 2010).

Ler e escrever, por muito tempo, têm sido a principal maneira de alunos aprenderem. Entretanto, estudos mostram que estudantes aprendem e acumulam informações melhor quando são apresentados a múltiplos estímulos. Acredita-se que ao utilizar-se de múltiplos sistemas sensoriais em atividades de aprendizagem, o cérebro consegue armazenar as

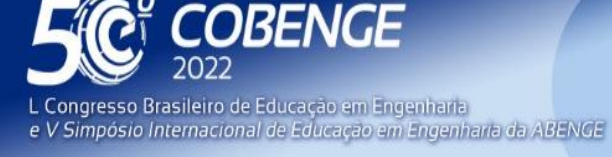

**Evento Online** 

26 a 29 de SETEMBRO

informações apresentadas de forma mais fácil e rápida. Nessa linha de pensamento, alunos de várias idades podem se beneficiar de atividades *hands-on*, como jogos educativos (COX, 2014).

O interesse em desenvolver um simulador virtual controlado por *joysticks*  incorporados a extintores reais, que anteriormente foram utilizados por bombeiros no seu dia a dia, é tornar o aluno um participante ativo da construção de conhecimento, em oposição a apenas receber as informações a eles apresentadas como ouvinte.

#### **2 METODOLOGIA**

O desenvolvimento do simulador foi realizado de acordo com a seguinte sequência de etapas e atividades realizadas:

Etapa 1. Estudo teórico

- Estudo sobre técnicas de desenvolvimento de jogos, especialmente voltadas para a plataforma *Pygame*.
- Revisão a respeito de protocolos de comunicação sem fio.

Etapa 2. Especificações do projeto

- Dimensionamento das adequações necessárias ao extintor para ser utilizado como controle.
- Definição do protocolo de comunicação a ser utilizado entre controle e console.
- Definição dos diferentes cenários de risco a serem simulados, de acordo com as necessidades do Corpo de Bombeiros.

Etapa 3. Desenvolvimento do protótipo

- Realização das adequações físicas nos extintores.
- Desenvolvimento do jogo no ambiente virtual.

Etapa 4. Teste do protótipo

• Realização de testes práticos e avaliação dos resultados.

## **3 DESENVOLVIMENTO DO PROTÓTIPO**

O sistema é constituído pelo *joystick*, que é a junção do extintor de incêndios (bloco 1 da Figura 2) com a eletrônica embarcada necessária para identificar o tipo de extintor sendo pressionado e enviar essa informação para o console via radiofrequência. Esse console contém um receptor de radiofrequência conectado à *Raspberry* Pi (bloco 3 da Figura 2) a fim de controlar o simulador sendo executado.

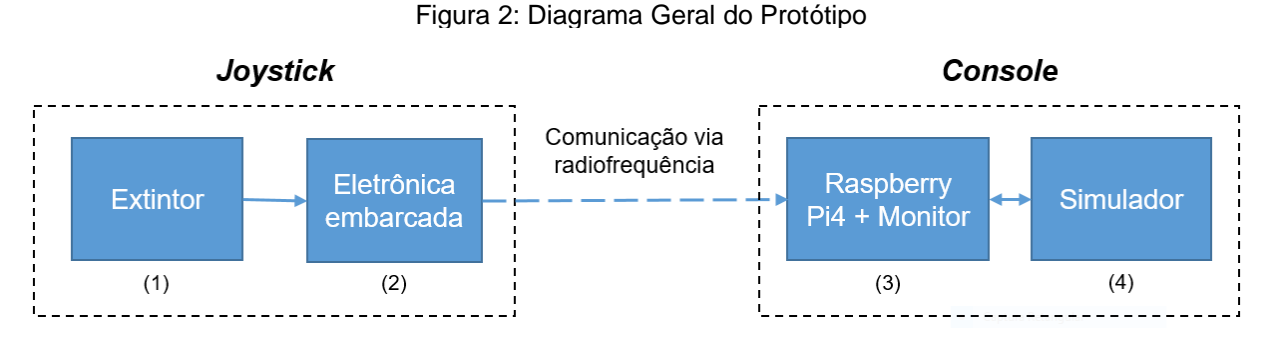

Fonte: Produção do próprio autor.

*ABENGE* 

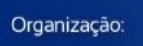

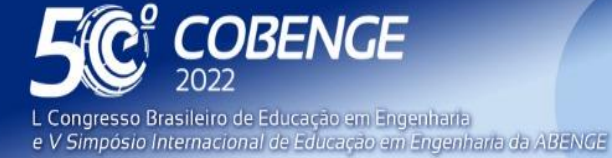

Evento Online

26 a 29 de SETEMBRO

O microcontrolador Attiny85 tem duas principais funções no *joystick*: identificar quando o extintor é pressionado e enviar essa informação através de um protocolo de comunicação até a *Raspberry* Pi. A escolha desse modelo de microcontrolador deve-se, principalmente, por se tratar de uma plataforma amplamente conhecida, de fácil utilização e custo acessível. Além disso, por exercer uma função com baixa demanda de *hardware*, foi possível optar por um controlador pequeno e de baixo consumo energético (Attiny85).

Módulos RF são componentes básicos para comunicação em radiofrequência presentes em vários sistemas do dia a dia como sistemas de alarme, controles remotos, sistema de aquisição de dados, dentre outros.

Para a comunicação do Attiny85 com a *Raspberry* são utilizados dois módulos de radiofrequência de modulação ASK. O módulo 1 é o receptor (MX-05V), que fica conectado na *Raspberry* Pi através dos pinos GPIO (*General Purpose Input/Output*). Já o módulo 2 (MX-FS-03V) é o receptor que fica junto do restante da eletrônica embarcada no *joystick*.

Para melhorar a comunicação entre os dois módulos, foi conectada uma antena helicoidal metálica de tamanho apropriado à frequência de operação ao módulo transmissor, aumentando o alcance da comunicação. Dentre as características principais dos módulos, destacam-se:

- Transmissor: (i) alcance de 20 a 200 metros, (ii) tensão de operação de 3,5-12 V, (iii) frequência de transmissão de 433 MHz, (iv) taxa de transferência de 4 KB/s, (v) potência de transmissão de 10 mW e (vi) dimensões de 19 x 19 mm.
- Receptor: (i) tensão de operação de 5 V, (ii) frequência de operação de 433 MHz, sensibilidade de -105 dB e (iii) dimensões de 30 x 14 x 7 mm.

Para alimentação do circuito foi utilizada uma bateria recarregável de 9V e 250mAh. O principal motivo para a escolha dessa bateria é a disponibilidade no mercado (bateria e carregador), além de uma autonomia de cerca de 7 horas no sistema.

Apesar dos pontos positivos citados da bateria, sua tensão de funcionamento é incompatível com os demais componentes que compõem o *joystick*. Por isso, é necessária a utilização de um regulador de tensão que reduza a tensão de operação da bateria de 9V para a tensão de operação dos demais componentes, ou seja, 5V. O regulador escolhido foi o L7805CV da *STMicroeletronics*.

Um botão acoplado ao extintor de incêndios é pressionado em conjunto com o gatilho do dispositivo e é conectado a um resistor de *pull down* e a um pino de entrada do Attiny85. Dessa forma, enquanto o botão não é pressionado, a saída permanece em nível lógico baixo. Uma vez que o botão é pressionado, essa tensão na entrada do microcontrolador é alterada para nível lógico alto.

## **3.1 Placa de Circuito Impresso (PCB)**

A simulação de um modelo em três dimensões da PCB é um passo importante para estimar o tamanho dos componentes e como serão dispostos, além de uma estimativa do tamanho final da PCB. Dessa forma, é possível projetar a PCB de acordo com os requisitos de projeto. A PCB simulada é apresentada na Figura 3.

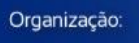

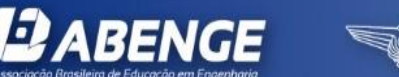

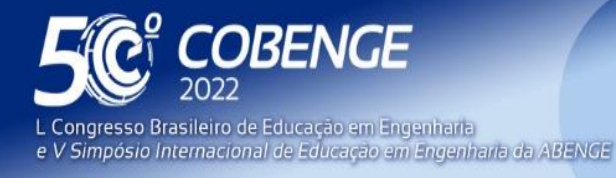

26 a 29 de SETEMBRO

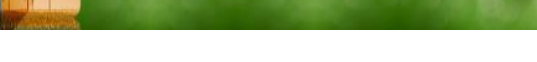

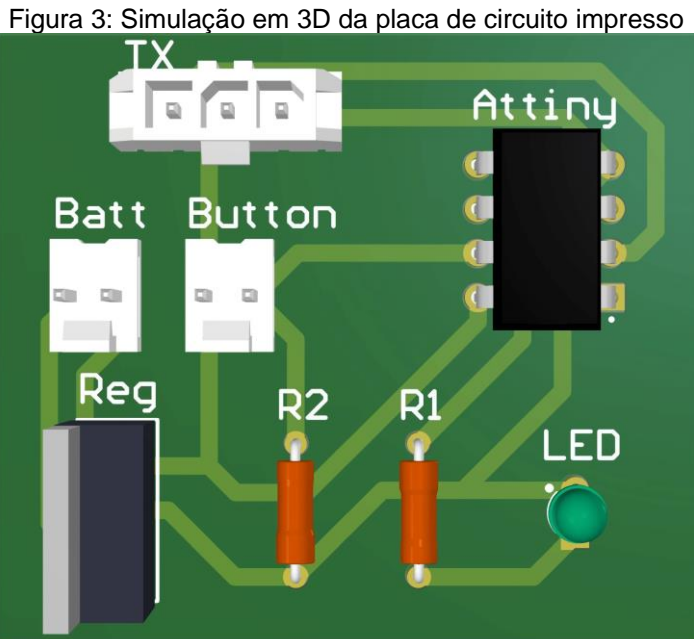

Fonte: Produção do próprio autor.

Após a modelagem do circuito e a validação com testes em *protoboard*, foi confeccionada uma versão de teste, em fenolite, a fim de verificar se o roteamento do circuito foi adequado. Nela foram conectados todos os componentes necessários e, em seguida, foram realizados testes observando se as mensagens transmitidas eram recebidas corretamente pelo receptor presente na *Raspberry* Pi.

Uma vez que o roteamento da PCB foi validado, foram confeccionadas novas placas de circuito impresso, dessa vez, por uma empresa especializada, como apresentado na Figura 4. A opção pela prototipagem especializada gera alguns ganhos significativos na qualidade de confecção como: metalização de furos, máscara de solda e identificação dos componentes. Esses processos reduzem ruídos e aumentam a vida útil da PCB.

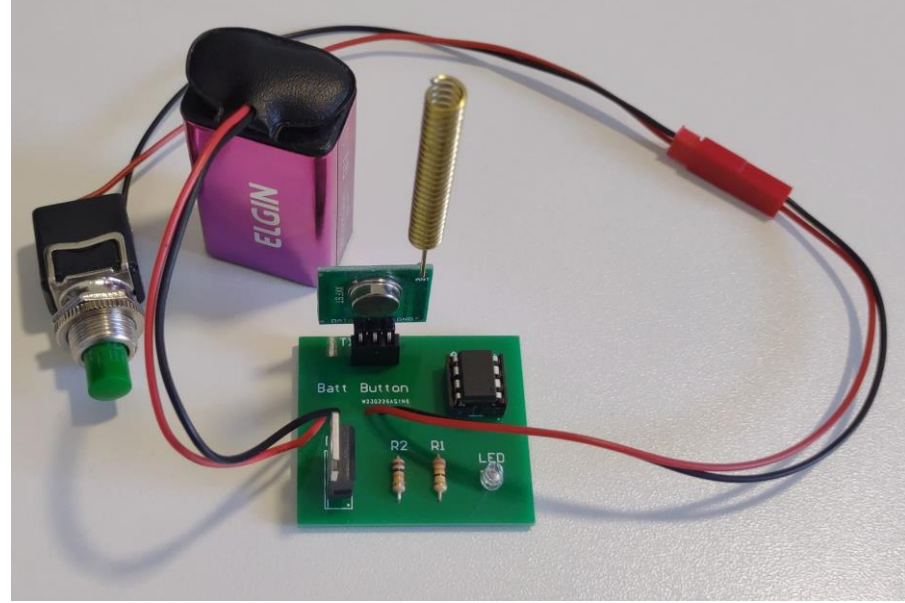

FEI

Figura 4: PCB com fabricação especializada.

Fonte: Produção do próprio autor.

*ABENGE* 

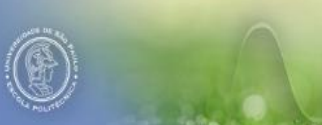

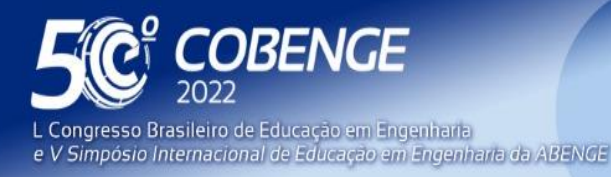

"A Arte da Formação em Engenharia para os desafios do Desenvolvimento Sustentável"

**Evento Online** 

26 a 29 de SETEMBRO

A montagem final do controle é observada na Figura 5. Nessa montagem tem-se o botão fixado na alça de transporte através de um furo localizado sob o botão. Esse botão está conectado à PCB através dos conectores JST que passam por baixo da alça e chegam até a caixa na lateral. Os demais componentes ficam localizados nessa caixa fixada na lateral do extintor. Apesar de se encontrar aberta na Figura 5, durante a utilização ela será devidamente fechada para evitar contato direto do usuário com o circuito. Dessa maneira, apesar das situações de princípio de incêndio serem simuladas, o usuário conseguirá observar características importantes do extintor de incêndio como: peso, formato, rótulos informativos e a etiqueta de validade.

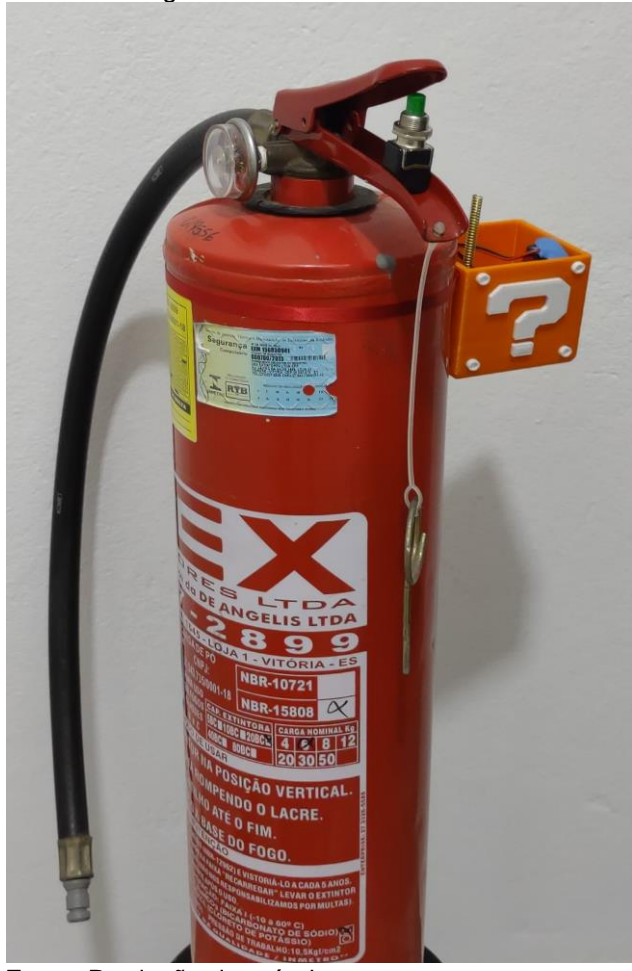

Figura 5: Extintor com circuito.

Fonte: Produção do próprio autor.

#### **3.2** *Firmware*

**DABENGE** 

O *firmware* é composto por três partes principais:

- Definições iniciais: nessa seção são feitas as definições de variáveis, configurações dos pinos GPIO e definição dos parâmetros do módulo RF.
- Verificação do botão: nessa seção ocorre a verificação do estado do botão, incluindo tratamento de *debounce*.
- Envio da informação: por fim, ao pressionar o botão, ocorre o envio dos dados de acordo com o protocolo de comunicação.

FEI

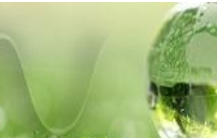

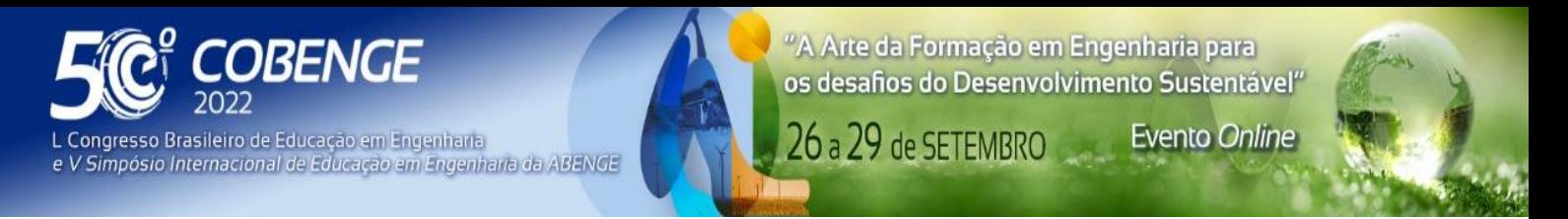

Essas rotinas são organizadas de acordo com o que é apresentado no fluxograma da Figura 6.

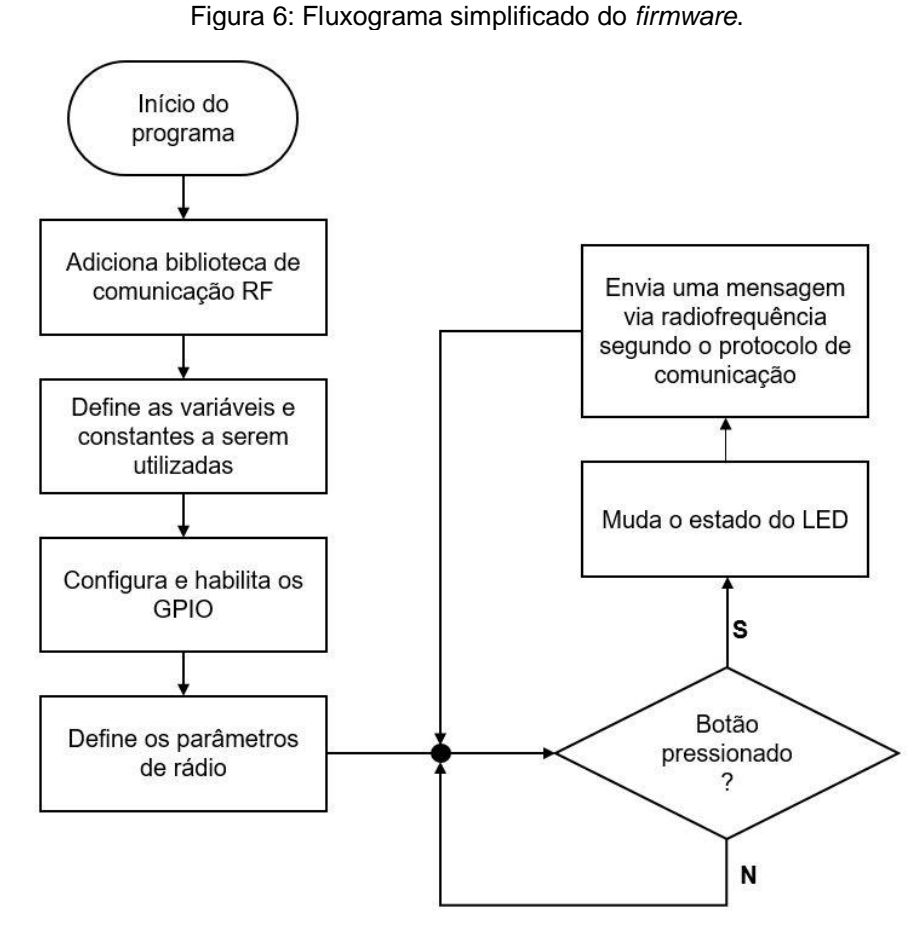

Fonte: Produção do próprio autor.

### **3.3 Protocolo de comunicação**

Os dados são enviados seguindo um protocolo de comunicação específico, no qual são transmitidos 8 *bits*, sendo os quatro primeiros um preâmbulo que identifica se tratar de um dado do *joystick*. Os dois *bits* seguintes identificam o *joystick* de origem e os dois últimos *bits* finalizam o *byte*.

Considerando os três tipos mais comuns de extintores de incêndio citados anteriormente, os dados são organizados da seguinte forma:

- Dado = "01", para extintores de água;
- Dado = "10", para extintores de pó químico;
- Dado = "11", para extintores de gás carbônico.

#### **3.4 Software**

*ABENGE* 

Organização:

O software do simulador é desenvolvido em Python, tanto no que diz respeito ao recebimento de informações através da biblioteca rpi rf, quanto na interface gráfica através da *engine Pygame*.

A tela do menu principal contém a logo com o nome do simulador à esquerda (Extintor Virtual) e à direita se localizam os diferentes cenários a serem escolhidos pelo

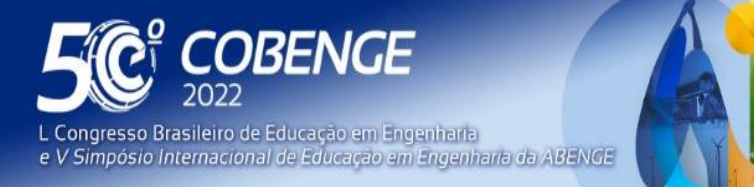

"A Arte da Formação em Engenharia para os desafios do Desenvolvimento Sustentável"

26 a 29 de SETEMBRO **Evento Online** 

usuário. Essa escolha deve ser feita através da utilização de um *mouse* conectado à *Raspberry* Pi.

Cada um desses cenários ilustra uma situação de princípio de incêndio com materiais diferentes, gerando distintas classes de incêndio. O objetivo do usuário é utilizar o extintor adequado para resolver cada classe de incêndio.

Por exemplo, considerando a primeira fase do jogo vista no canto superior esquerdo da Figura 7, tem-se um princípio de incêndio em pedaços de madeira. Esse é um princípio de incêndio enquadrado na Classe A. Portanto, é necessário um extintor adequado a esse tipo que, nesse caso, pode ser o extintor de água. Caso o usuário utilize o extintor correto, o fogo simulado é apagado.

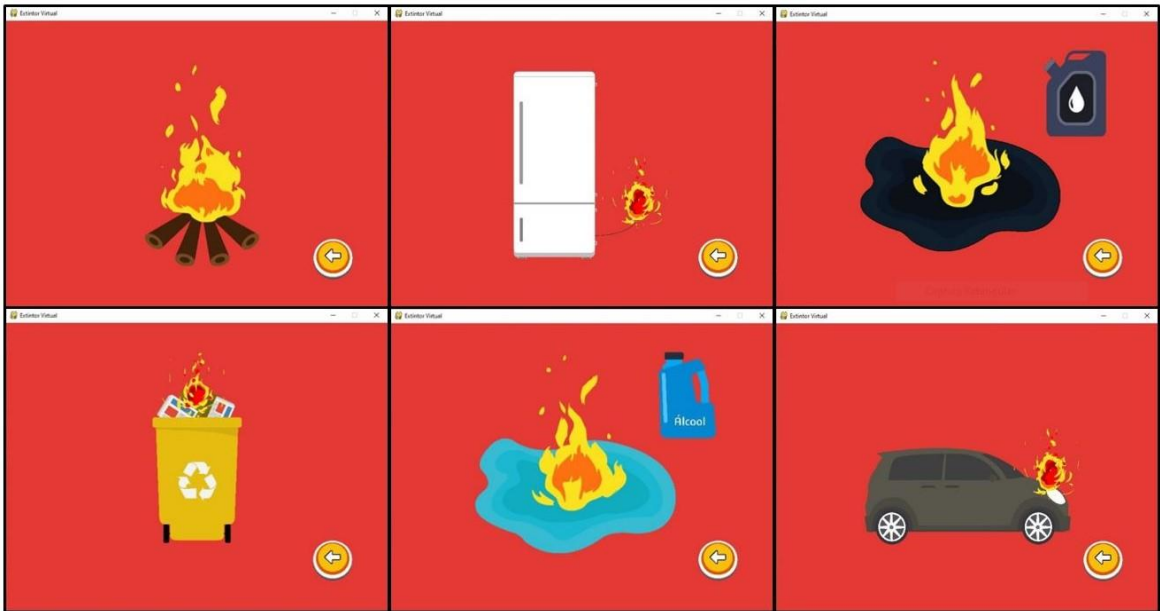

Figura 7: Diferentes situações de incêndio apresentadas no jogo.

Fonte: Produção do próprio autor.

Na computação gráfica, um *sprite* é uma imagem ou animação bidimensional sobreposta em uma cena. Esses são os elementos com os quais o usuário vai interagir durante o jogo e representam os personagens e materiais presentes. Nesse caso, o simulador é desenvolvido através de dois tipos diferentes de *sprites*. Aqueles que são utilizados para compor o cenário e os botões do menu e, portanto, estáticos e outros como os da Figura 8, que são sobrepostos na tela em sequência a uma certa velocidade e assim criam a animação de fumaça.

Essa sobreposição das imagens é programada para ocorrer a uma determinada taxa de quadros. A cada atualização da tela, é desenhado o próximo *sprite* da sequência da animação. Além disso, a cada novo quadro, o programa também verifica se há novas mensagens do controle e, caso existam, realiza as modificações necessárias.

FEI

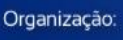

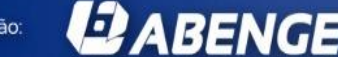

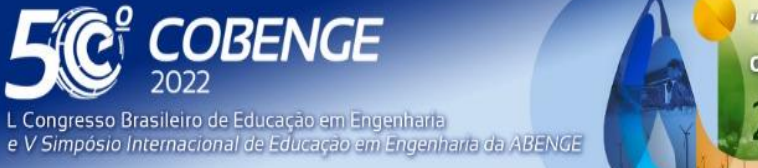

"A Arte da Formação em Engenharia para os desafios do Desenvolvimento Sustentável" **Evento Online** 

26 a 29 de SETEMBRO

Figura 8: *Sprite* de fumaça.

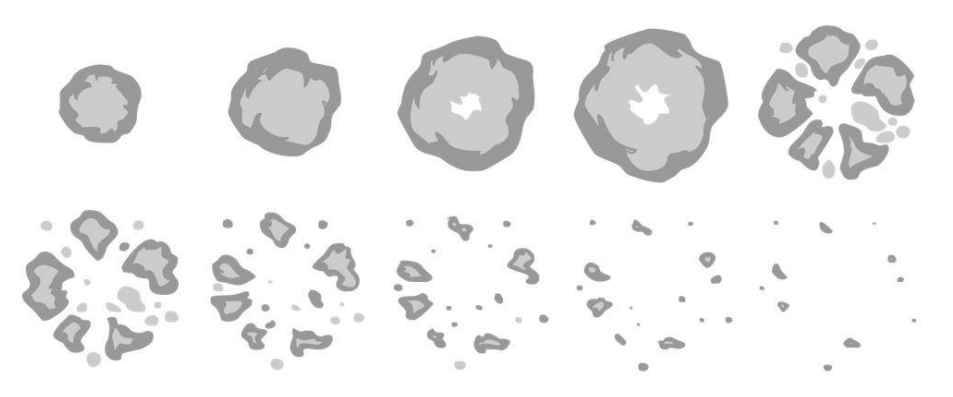

Fonte: Produção do próprio autor.

A função *clock.tick*() define a taxa de atualização de quadros do jogo. Em seguida é chamada a função *redrawGameWindow*() que atualiza os *sprites* da tela. Depois que a tela é atualizada, o sistema verifica se há uma nova mensagem vinda do controle e, caso haja, uma *flag* é definida a fim de ativar a fumaça na tela e apagar a animação de fogo. Por fim, há uma função que finaliza o jogo caso o botão "*sair"* seja acionado.

## **4 RESULTADOS**

**ABENGE** 

Organização:

Finalizado o desenvolvimento, tem-se como resultado um MVP (*Minimum Viable Product*) a ser validado no dia a dia das demonstrações do corpo de bombeiros. Esse produto inicial consiste em duas partes principais: (i) o simulador, que é composto pelo conjunto *software* do jogo/*Raspberry* Pi/receptor de radiofrequência e (ii) o *joystick* que é a junção dos demais componentes eletrônicos acomodados dentro da caixa plástica.

Por se tratar de um setor com orçamento limitado, uma das principais preocupações ao longo do desenvolvimento do protótipo foi o custo, priorizando componentes com grande disponibilidade no mercado e de baixo custo, com vistas à fácil replicação.

Embora o protótipo desenvolvido esteja pronto para testes, estes ainda não foram realizados com o público alvo infanto juvenil em virtude de as atividades educativas ainda estarem suspensas por causa da pandemia (Covid-19).

# **5 CONCLUSÕES E PRÓXIMOS PASSOS**

Após as primeiras sessões individuais de teste, foram identificados alguns pontos que podem ser melhorados. Dessas melhorias, as principais estão relacionadas à fidedignidade do simulador. Por exemplo: alguns extintores devem ter o esguicho apontado para a base do fogo, outros como o de pó químico, devem ser utilizados através de vários jatos curtos. Também devem ser observados durante a utilização outros fatores como a direção do vento e o bom funcionamento do gatilho do extintor antes de dirigir-se ao local do sinistro.

Além das possibilidades de melhorias já descritas, cabe mencionar a importância da avaliação da usabilidade do sistema desenvolvido, por exemplo, através da métrica SUS (*System Usability Scale*) em cenário prático. Neste sentido, o público alvo e os instrutores poderão apreciar o simulador com a oportunidade de sugerir aperfeiçoamentos sob o ponto de vista do usuário.

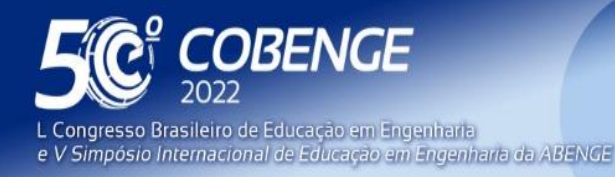

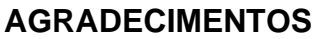

Os autores agradecem ao Corpo de Bombeiros Militar do Estado pela disponibilidade de equipamentos para a devida instrumentação e utilização no protótipo.

### **REFERÊNCIAS**

COX, J. **Improve Learning with Hands-On Classroom Games and Activities**. Disponível em: [http://www.teachhub.com/improve-learning-hands-classroom-games-activities.](http://www.teachhub.com/improve-learning-hands-classroom-games-activities) Acesso em: 01 mai. 2018.

HOLSTERMANN, N.; GRUBE, D.; BÖGEHOLZ, S. Hands-on activities and their influence on students' interest. **Research in Science Education**, Springer, v. 40, n. 5, p. 743–757, 2010.

LEE, V. S. **Involved students in "hands-on" project such as research, case studies, or real-life activities**. Disponível em: [https://www.ideaedu.org/idea-notes-on](https://www.ideaedu.org/idea-notes-on-instruction/involved-students-in-hands-on-projects-such-as-research-case-studies-or-real-life-activities)[instruction/involved-students-in-hands-on-projects-such-as-research-case-studies-or-real](https://www.ideaedu.org/idea-notes-on-instruction/involved-students-in-hands-on-projects-such-as-research-case-studies-or-real-life-activities)[life-activities.](https://www.ideaedu.org/idea-notes-on-instruction/involved-students-in-hands-on-projects-such-as-research-case-studies-or-real-life-activities) Acesso em: 22 mai. 2022.

### **DEVELOPMENT OF A FIRE SIMULATOR FOR THE STATE MILITARY FIRE DEPARTMENT**

*Abstract: This work presents the development of a prototype of a fire simulator for the State Military Fire Brigade. The initial motivation lies in a demand from the youth and children education sector, in order to carry out practical demonstrations of firefighting methods inside school classrooms. The result of the work described here is a complete simulator that can*  be run on low-cost computers like a Raspberry Pi and three remote controls with the *embedded electronics necessary to communicate with a virtual interface. The developed simulator provides a much more real interface, with greater immersion of this audience in the lectures held, preserving safety, even in confined places.* 

*Keywords: virtual simulator, firefighters, education.*

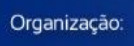

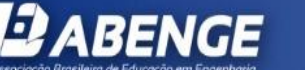

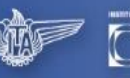

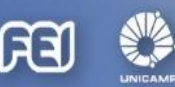